© 2018 Altair Engineering, Inc. Proprietary and Confidential. All rights reserved.

# Activateを使うには

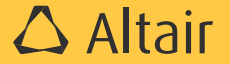

#### **Activate**のインストール

- HyperWorksのインストーラには含まれておりませんので、Altair ConnectサイトよりActivate単体 のインストーラをダウンロードして、インストールしてください。
- 15HWUで起動します。

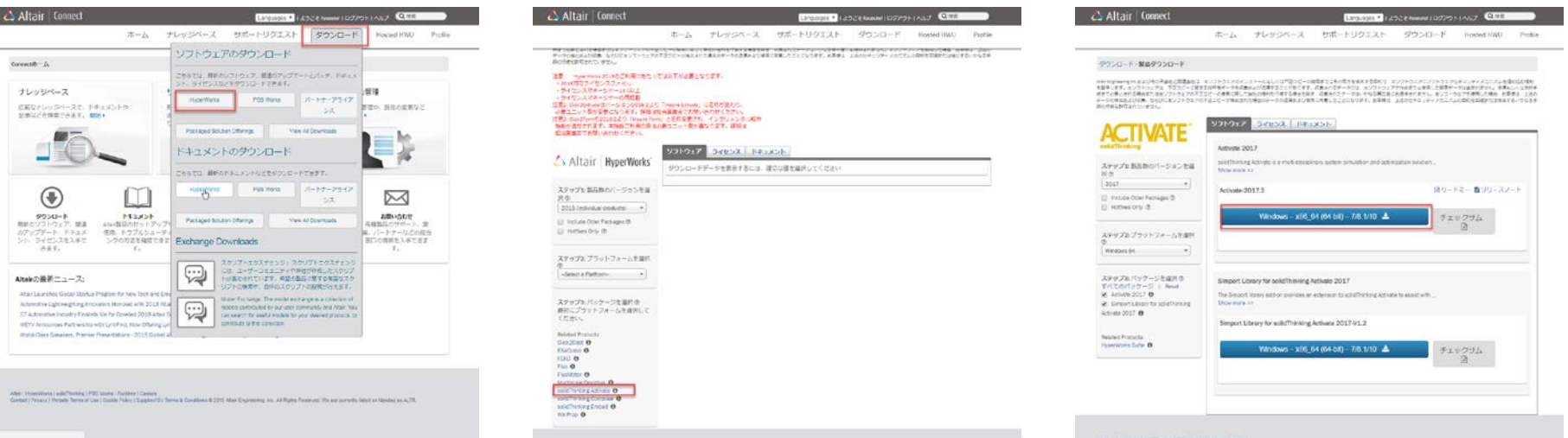

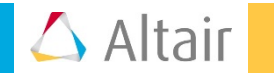

### チュートリアル(英語)

- 製品をインストールするとチュートリアルも同時にインストールされます。
- ファイル->ヘルプ->チュートリアルよりアクセスできます。

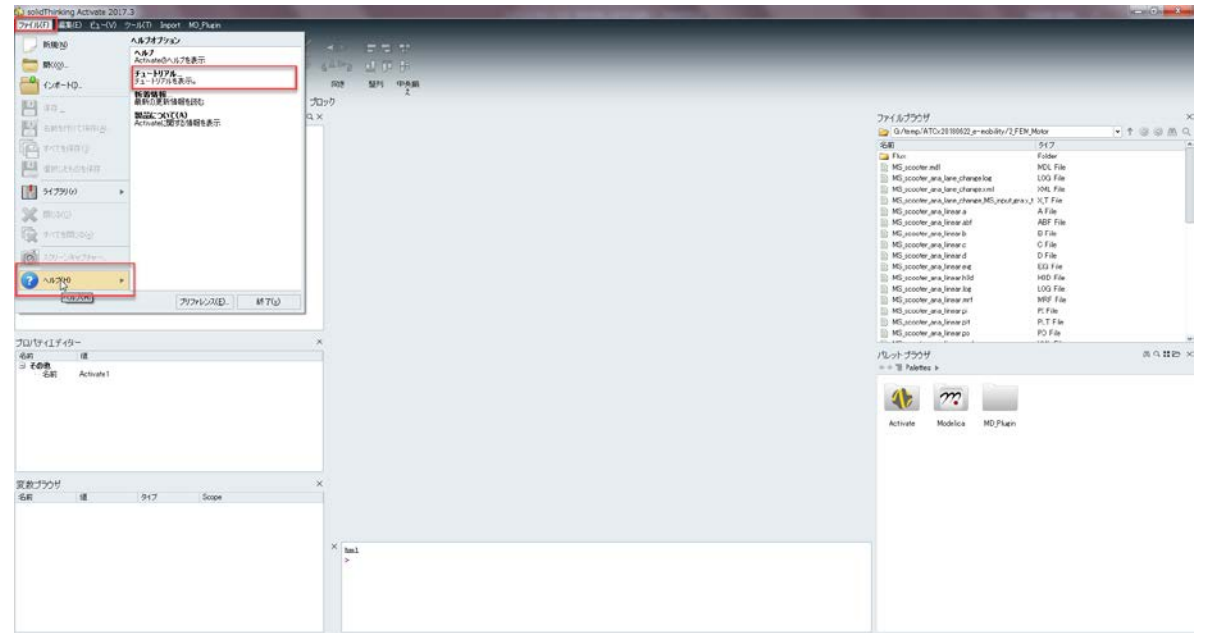

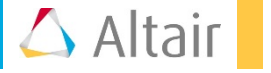

#### トレーニングテキスト(日本語)

- 日本語トレーニングテキストを用意しております。
- 本webページよりダウンロードできます。

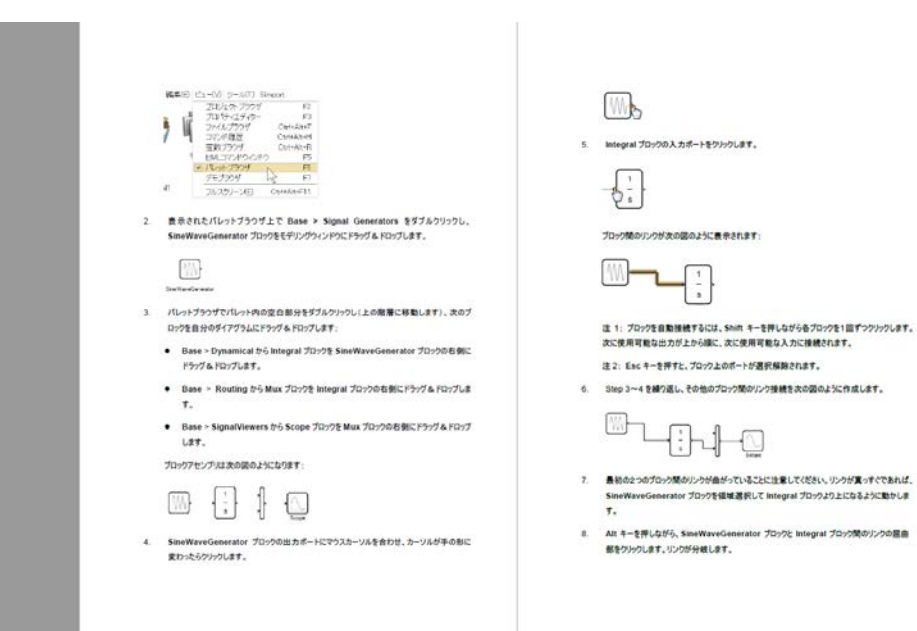

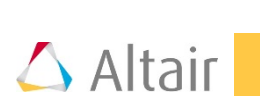

### デモモデル

- 製品をインストールするとデモモデルも同時にインストールされます。
- ファイル->ビュー->デモブラウザよりアクセスできます。

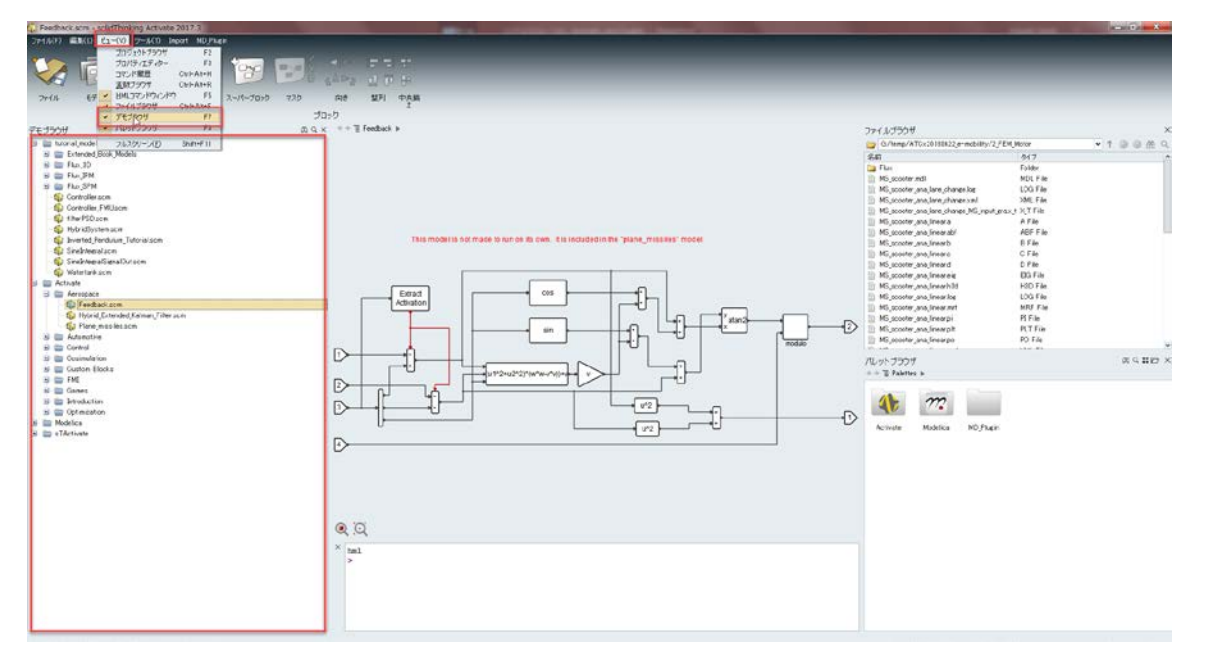

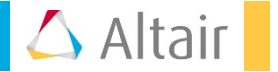

## ユーザーガイド、リファレンスガイド(日本語版)

- Altair Connectサイトよりダウンロード可能です。
- 英語版は製品インストールと同時にインストールされています。

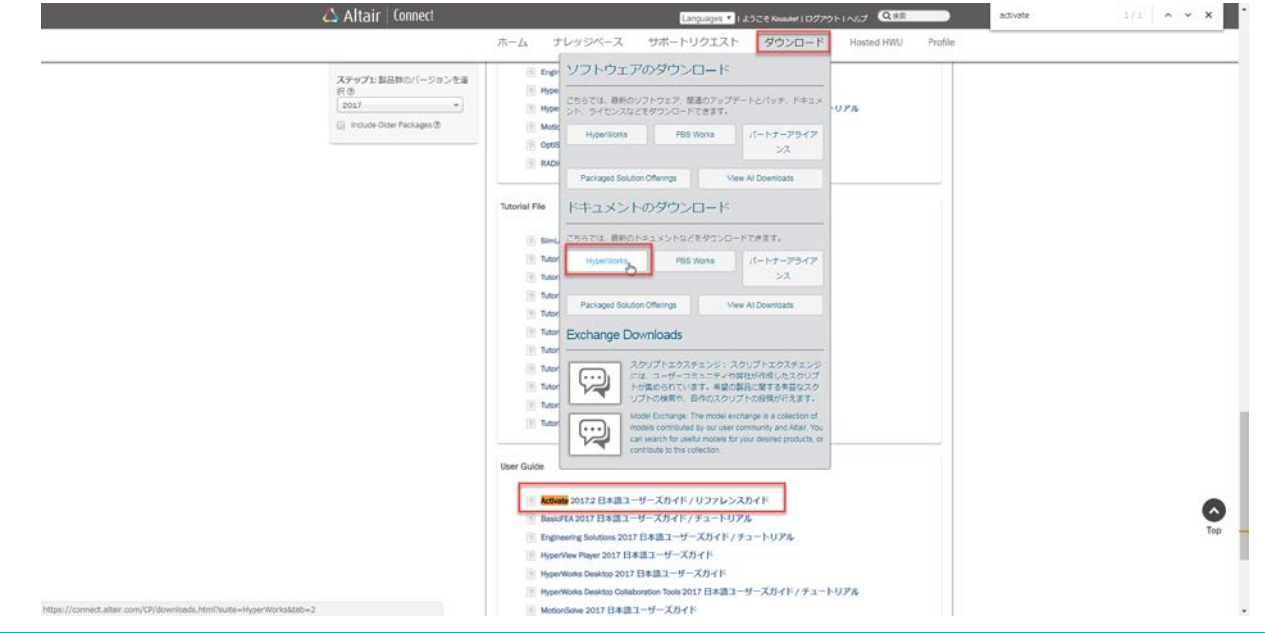

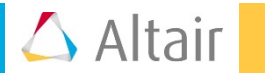

### **Modelica**コンポーネントを使うには

Modelicaコンポーネントを使用するにはVisual C++のコンパイラが必要です。

インストールされていない場合は、添付のエラーメッセージが表示されます。

version 2017.3での対応コンパイラHome -> Get Started -> System Requirements に記載があります4つのvisual studioのほか、Visual C++ 2015 Build Toolsのいづれかとなります。

Visual Studio 2015 community(無償) Visual Studio 2015 professional(有償) Visual Studio 2013 express(無償) Visual Studio 2013 professional(有償) Visual C++ 2015 Build Tools(無償)

無償バージョンのご利用に関しましては、 各社のルールに従いご利用をお願いいたします。

また、C++コンパイラを実行するのにWindowsの administrator権限が必要です。

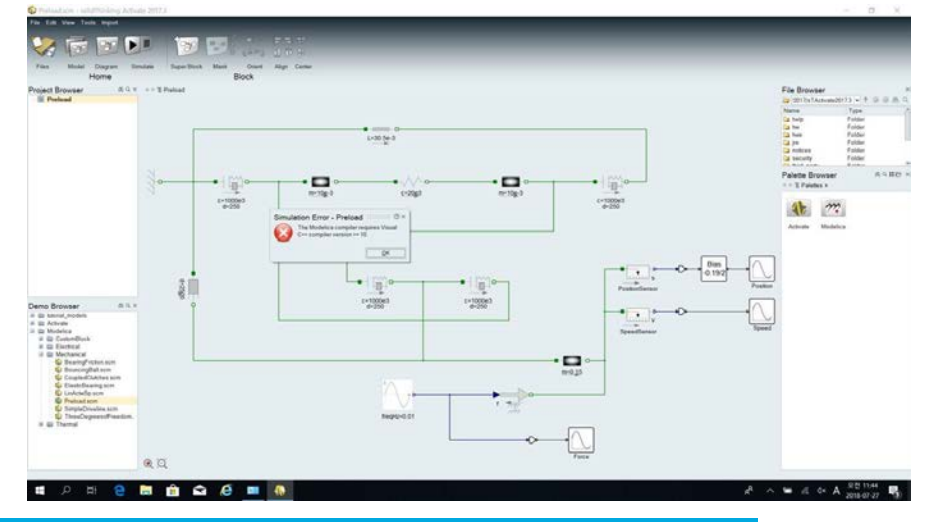

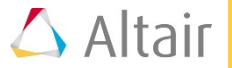

#### **Visual C++**コンパイラの確認

- 画面下のHMLコマンドウィンドウにて=vssGetCompilerName()を実行すると、認識しているコンパ イラ名が表示されます。
- HMLコマンドウィンドウが表示されていない場合は、画面上メニューのビューよりHMLコマンドウィ ンドウにチェックをいれてください。

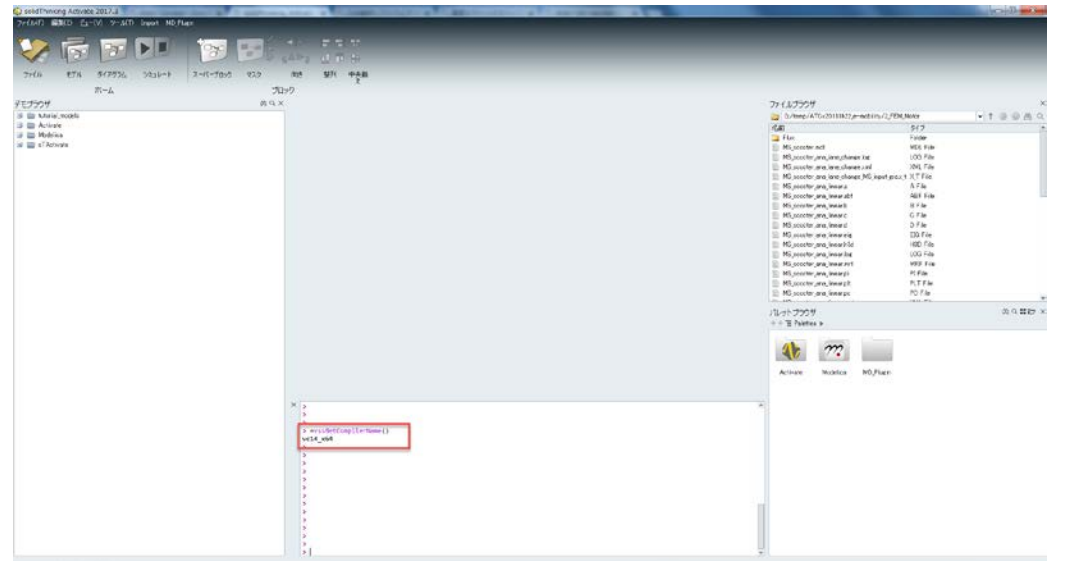

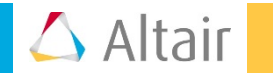

## **Simport (Simulink**インポート機能を使うには**)**

• ライブラリの追加が必要です。Altair Connectサイトよりダウンロードし、ファイル->ライブラリ->イン ストールでライブラリを追加してください。

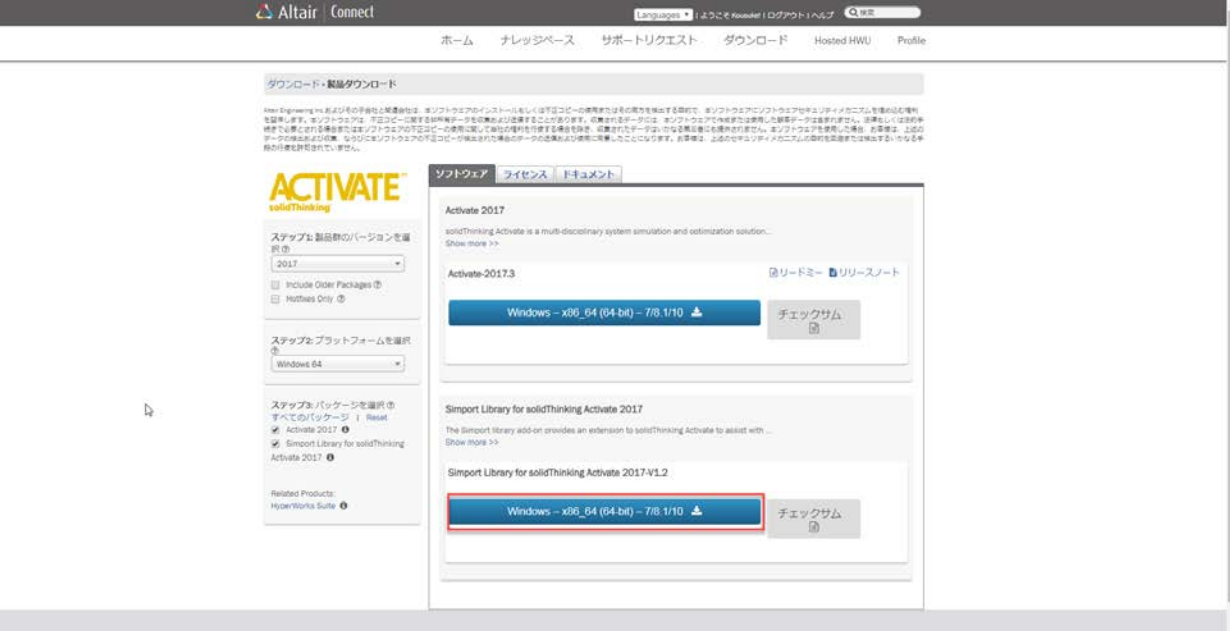

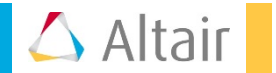